## **Navigating and Changing items in your personal CAPA profile.**

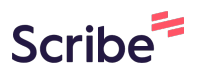

Here we show how to change your skill level. Remember - many pickleball events are sent to specific groups based on the skill level. If you are not getting invitations check your skill level and make sure it is correct.

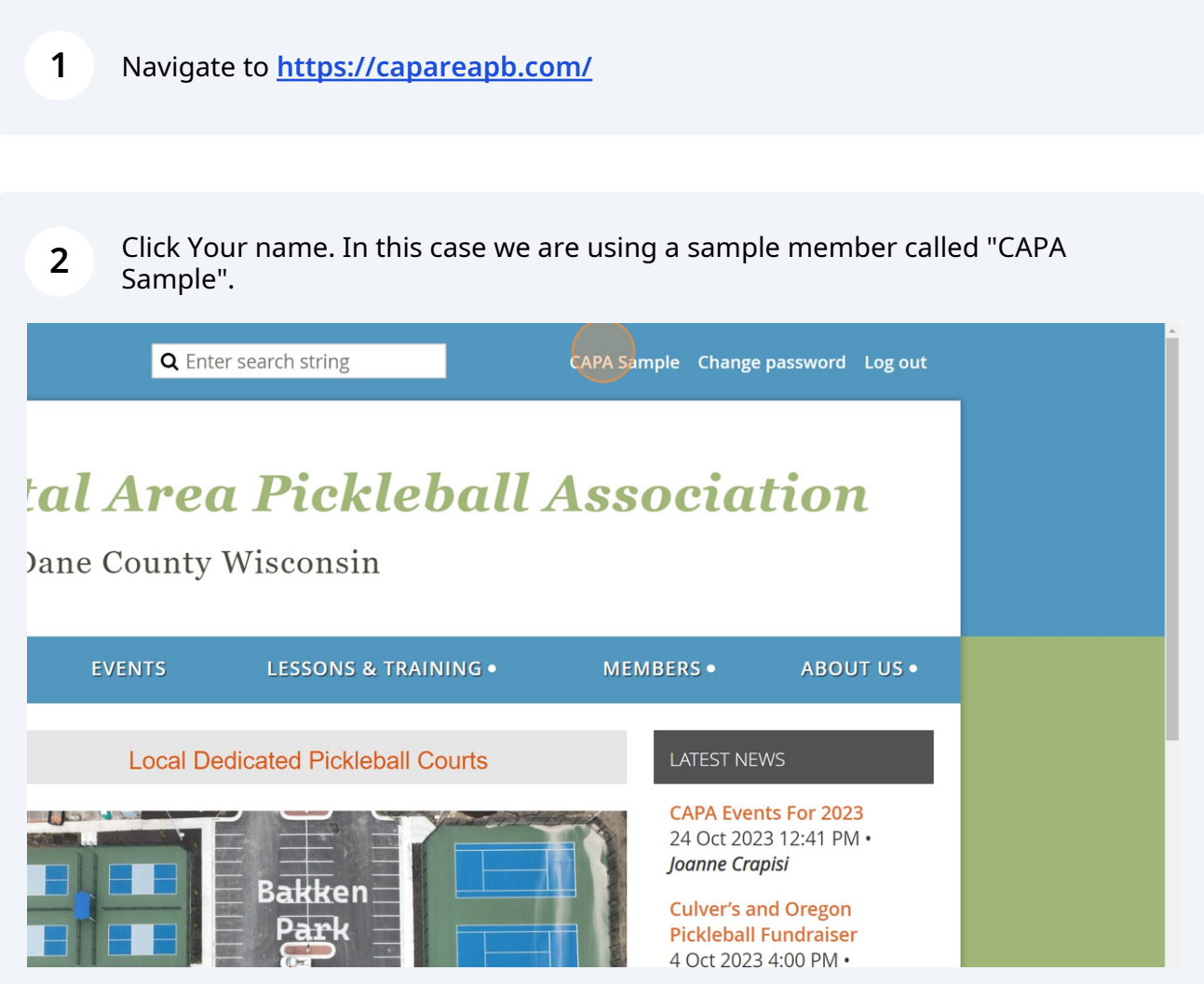

## Click this button titled Edit Profile.

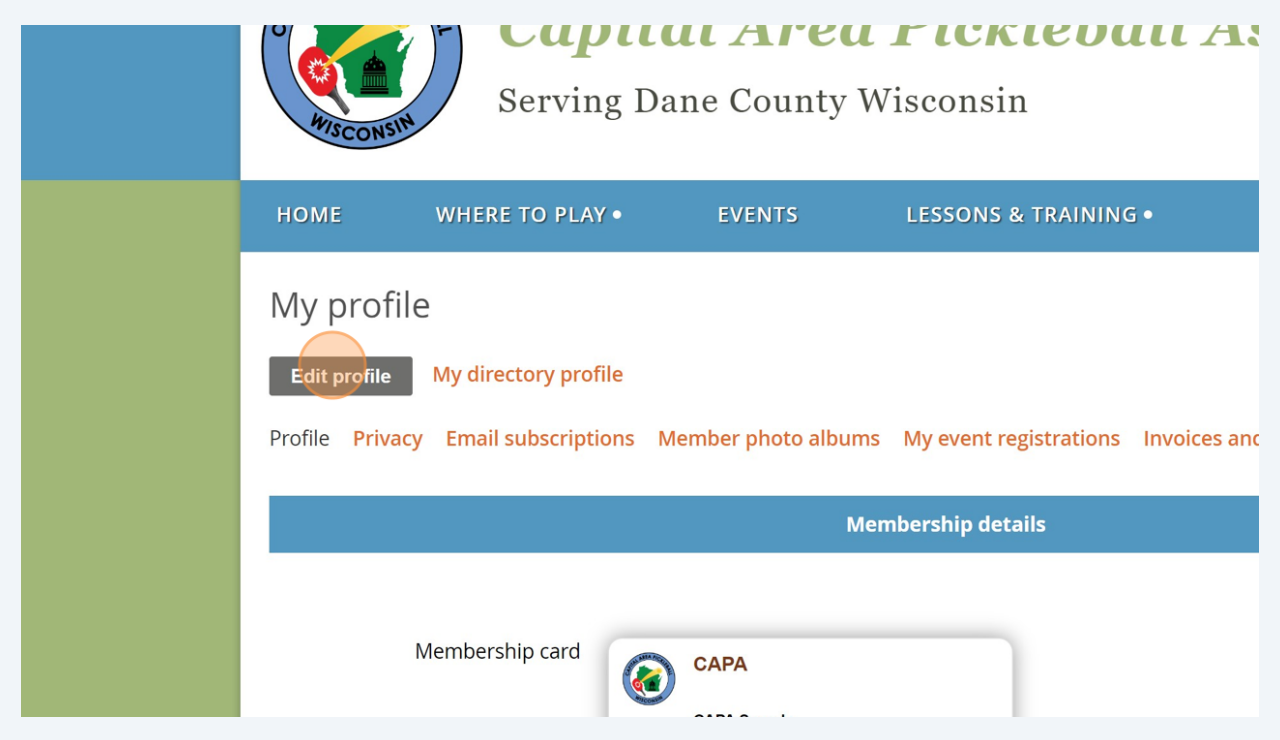

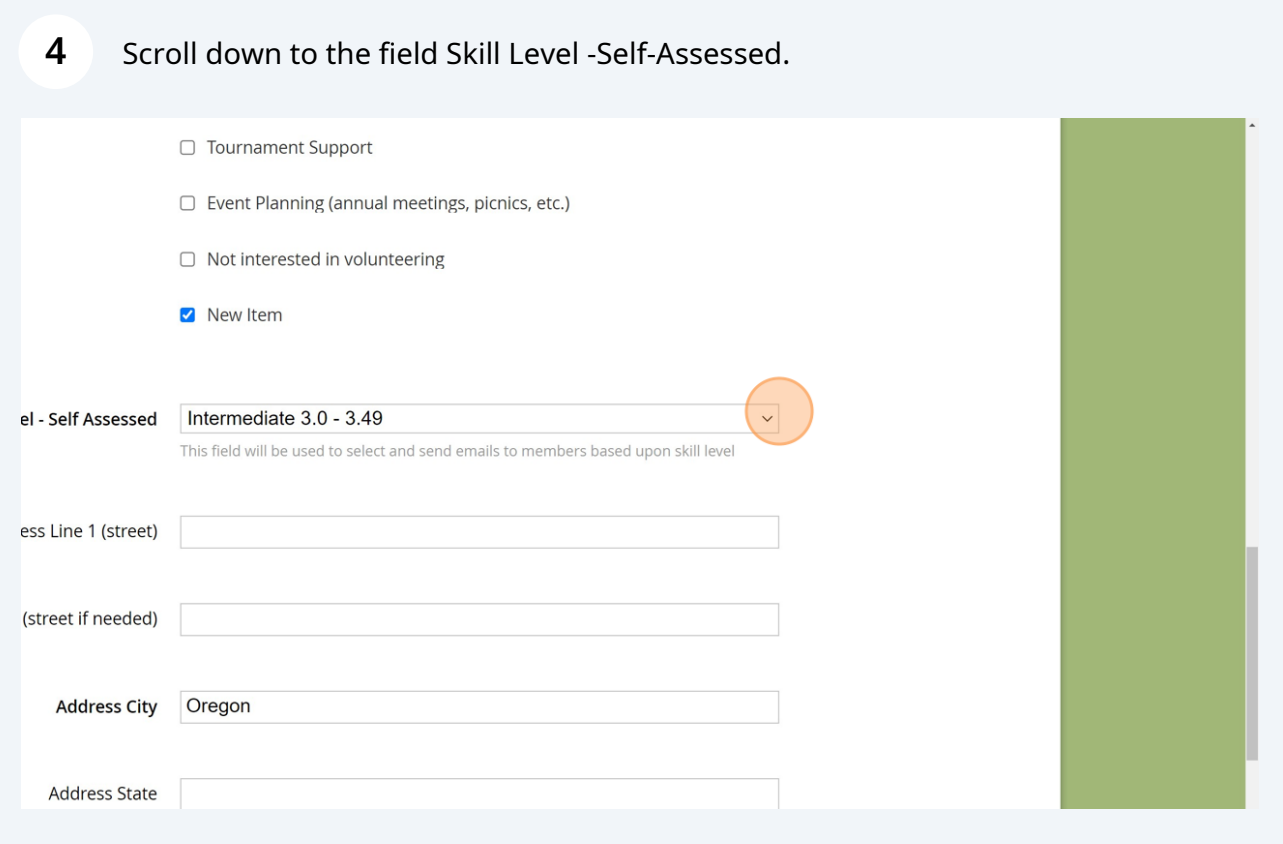

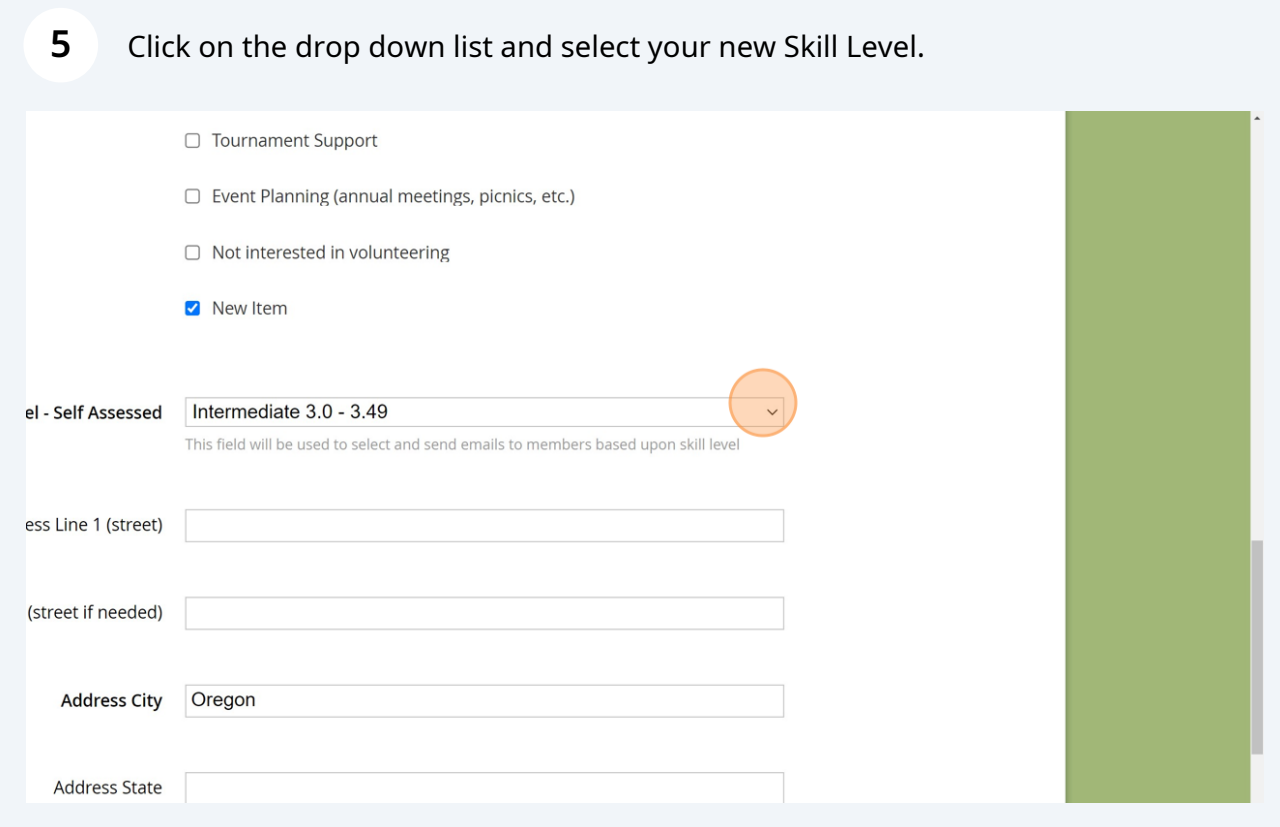

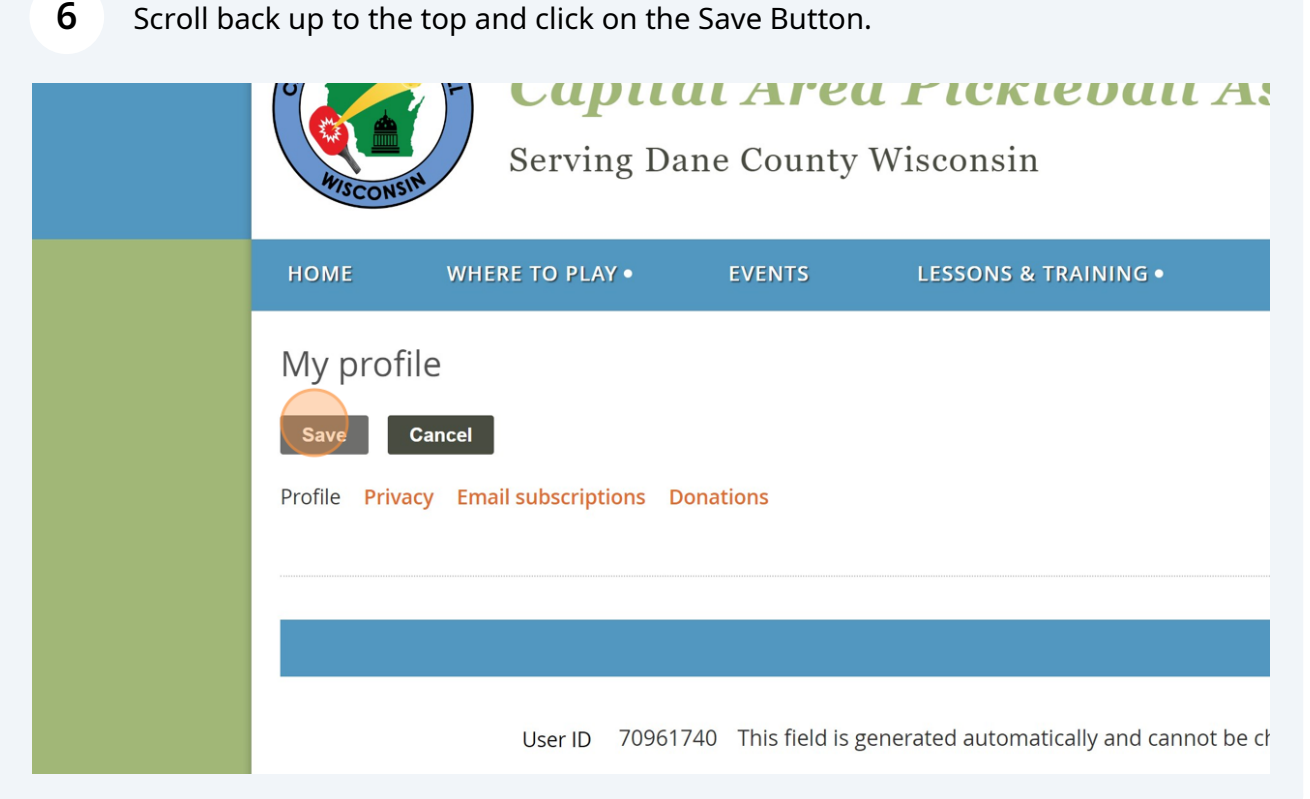

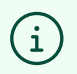

You have now edited your profile and changed your sill level. These are the same steps used to change other items in your personal profile. Congratulations.